# **Using the ALMA Archive**

• Public and proprietary data are available from the ALMA archive. Public data can be downloaded anonymously.

*https://almascience.nrao.edu/alma-data/archive*

## **•** Data format

Data for a project is delivered to the PI in one or more discrete deliveries. Each delivery corresponds to a related set of observations, and has its own release date. Deliveries are usually split into multiple tar files, **all of which need to be downloaded and untarred in the same directory in order to produce the full data directory tree.** 

The tar files of a delivery contain scripts and logs, calibration tables and representative images, as well as one or more README files.

Till date ALMA has observed and archived the following data

- **Science Verification (to be downloaded from a separate link)**
- **Cycle 0**
- **Cycle 1**
- **Cycle 2 –** Observations are being carried out.
- **Cycle 3** Call for proposals deadline 23<sup>rd</sup> April

Proprietary data is for **1 year (from release date)**, which means any data *released* before 1 year are available to all.

## **Archive: You can see the images before downloading the data (data files are huge!!)**

## *http://jvo.nao.ac.jp/portal/top-page.do*

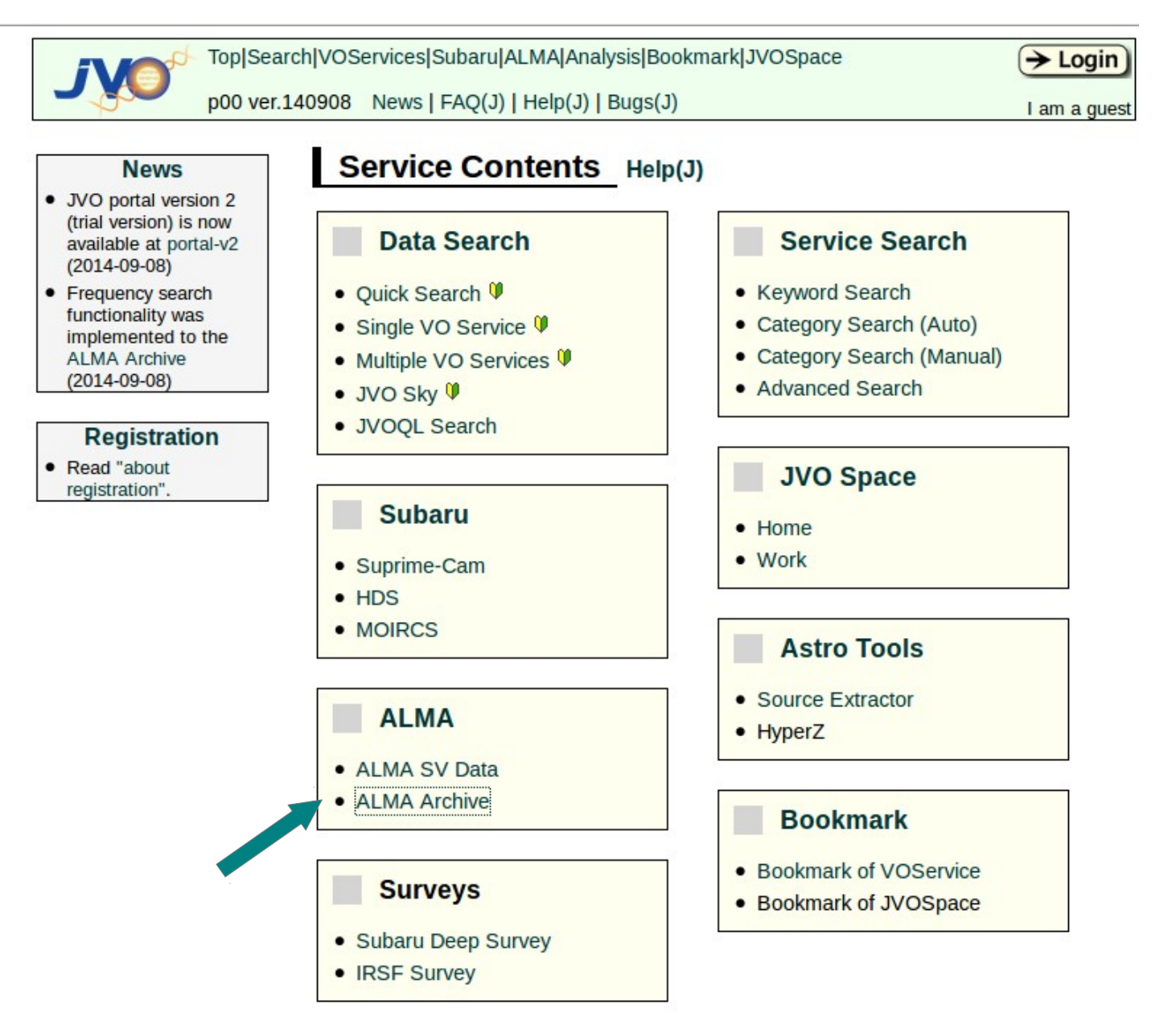

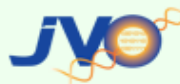

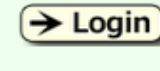

p00 ver.140908 News | FAQ(J) | Help(J) | Bugs(J)

I am a guest

=> Location: Top Page > ALMA > ALMA Archive

### **ALMA Archive**

#### Using the data for publication

The following statement should be included in the acknowledgment of papers using the ALMA datasets obtained from the JVO portal:

"This paper makes use of the following ALMA data: ADS/JAO.ALMA#<Project code>. ALMA is a partnership of ESO (representing its membe with the Republic of Chile. The Joint ALMA Observatory is operated by ESO, AUI/NRAO and NAOJ."

You can find the project code (e.g. 2011.0.01234.S) on the dataset info page where you download the data.

Please also include the following sentence on the title page as a footnote to the title or in the acknowledgment of the paper.

"[Part of] the data are retrieved from the JVO portal (http://jvo.nao.ac.jp/portal) operated by the NAOJ"

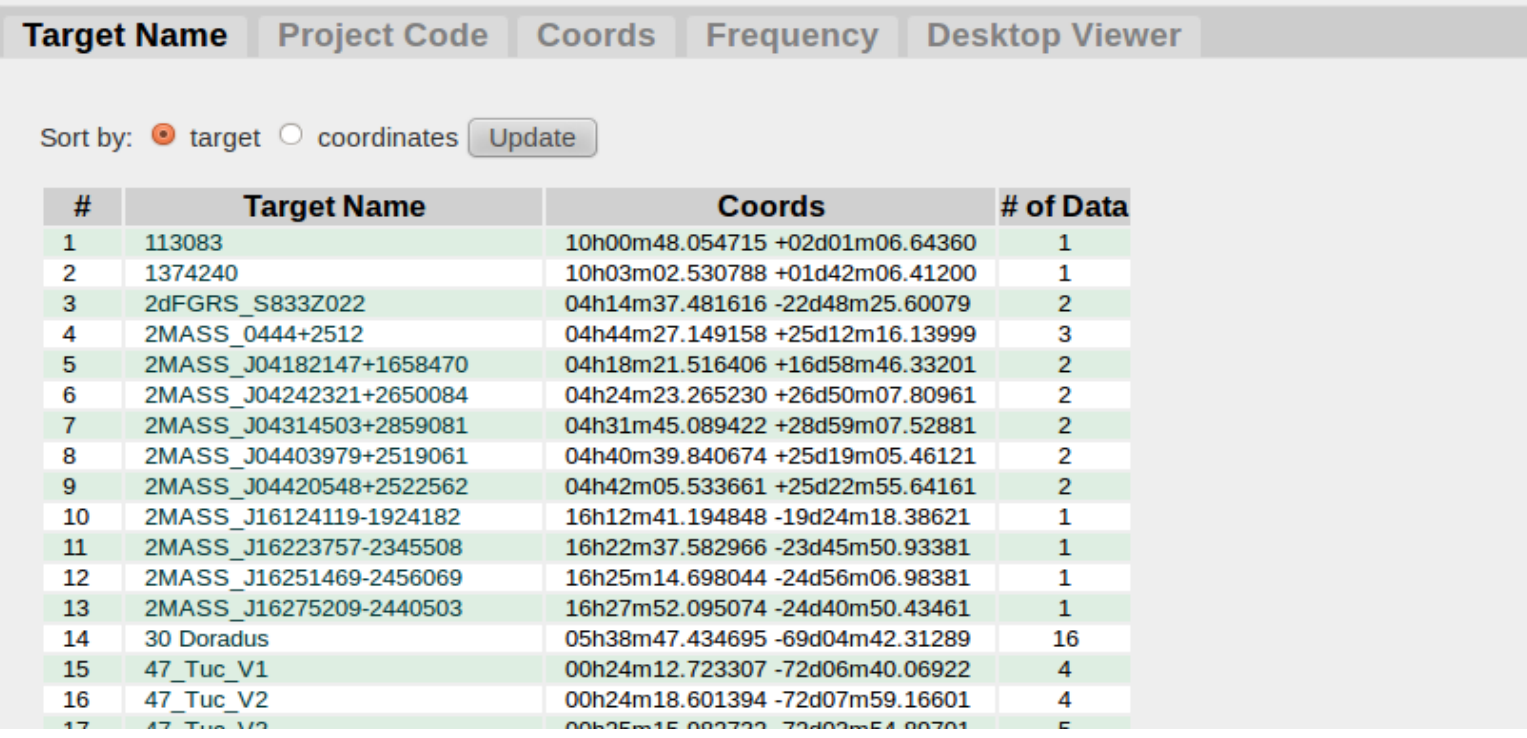

Find your target/ project/ coords etc and click on the name

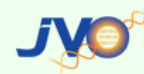

Top|Search|VOServices|Subaru|ALMA|Analysis|Bookmark|JVOSpace

p00 ver.140908 News | FAQ(J) | Help(J) | Bugs(J)

 $\rightarrow$  Login)

I am a quest

=> Location: Top Page > ALMA > Archive > Target Info

#### **ALMA Archive : Target Info**

#### **Target Name: NGC3256**

#### **Filter by Freakency**

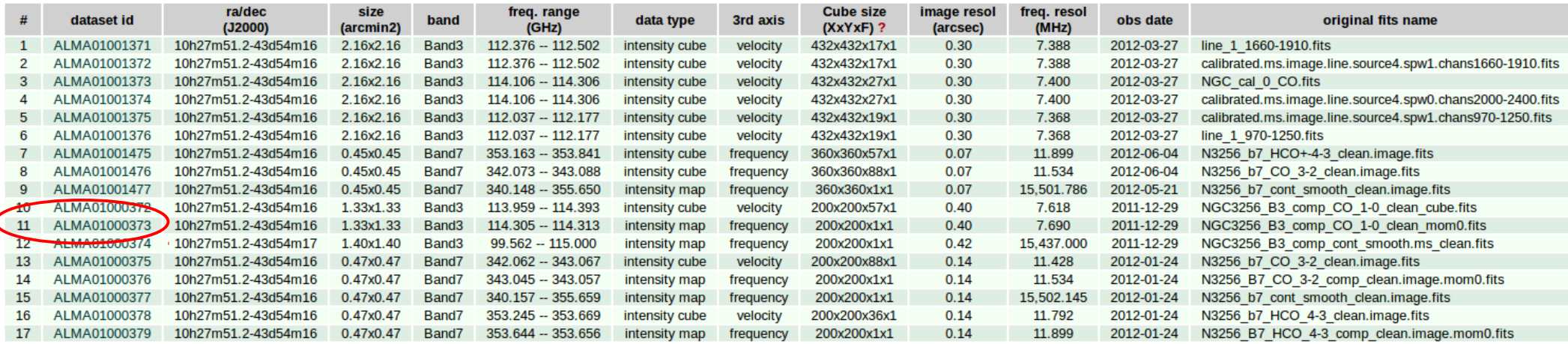

More or less all relevant information about your data are there in the table.

eg. to see the integrated intensity CO 1-0 line image, click on number 11.

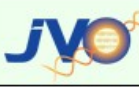

Top|Search|VOServices|Subaru|ALMA|Analysis|Bookmark|JVOSpace p00 ver.140908 News | FAQ(J) | Help(J) | Bugs(J)

 $\rightarrow$  Login I am a quest

=> Location: Top Page > ALMA > Archive > Target Info > Dataset Info

### **ALMA Archive : Dataset Info**

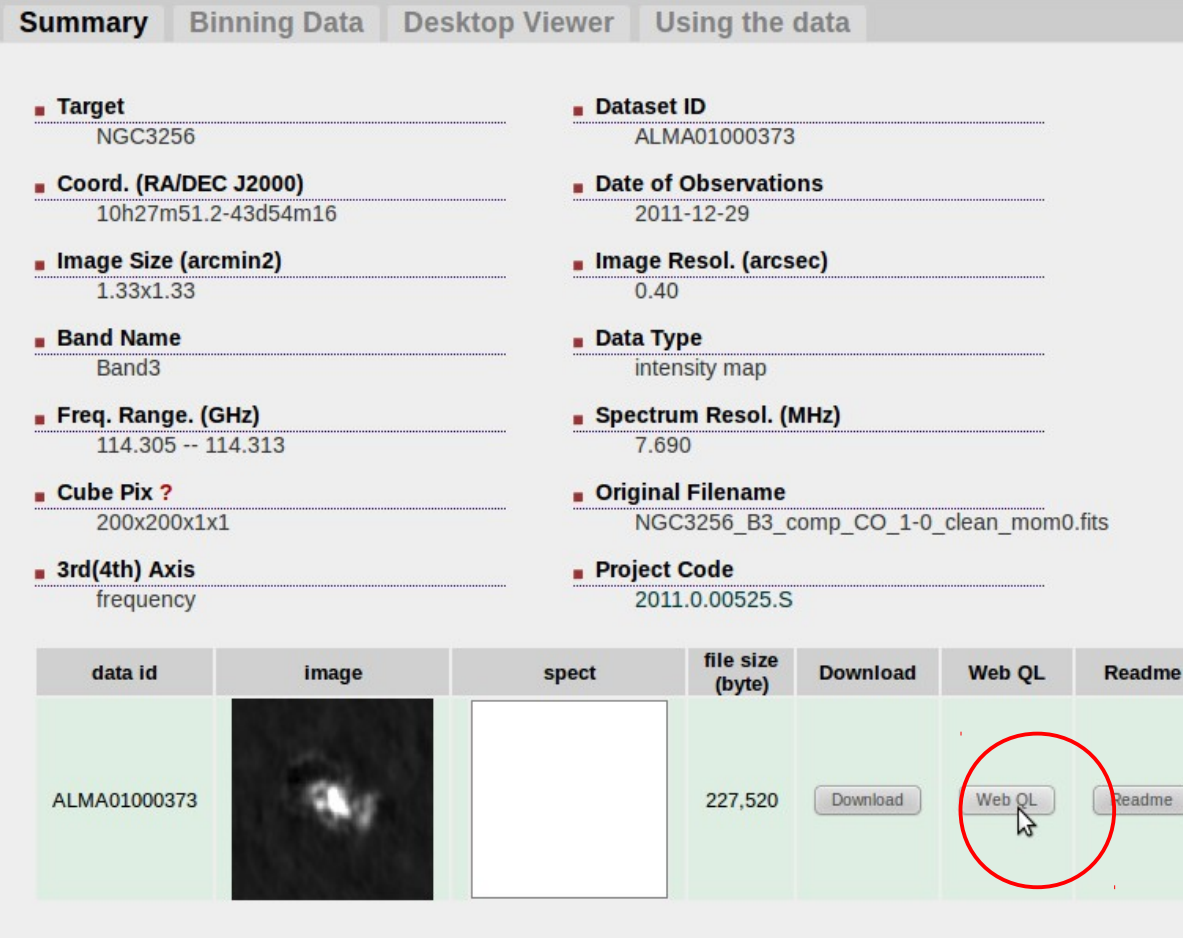

Acknowledgement: Results are based on data obtained from the Japanese Virtual Observatory, which is operated by the Astronomy Data Center, National Astronomical Observatory of Japan

#### **Data Information**

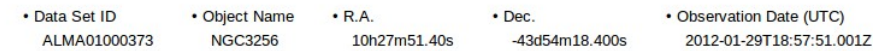

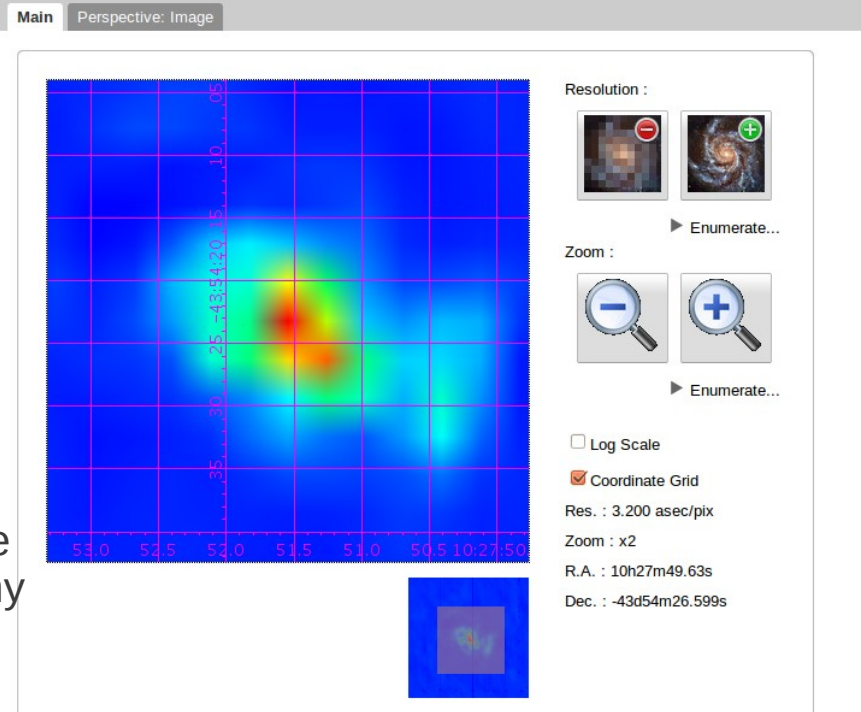

To download a Science Verification data. In the ALMA archive page, Go to: <https://almascience.nrao.edu/alma-data/archive>**business Science Verification** 

## **We will download the data for NGC 3256**

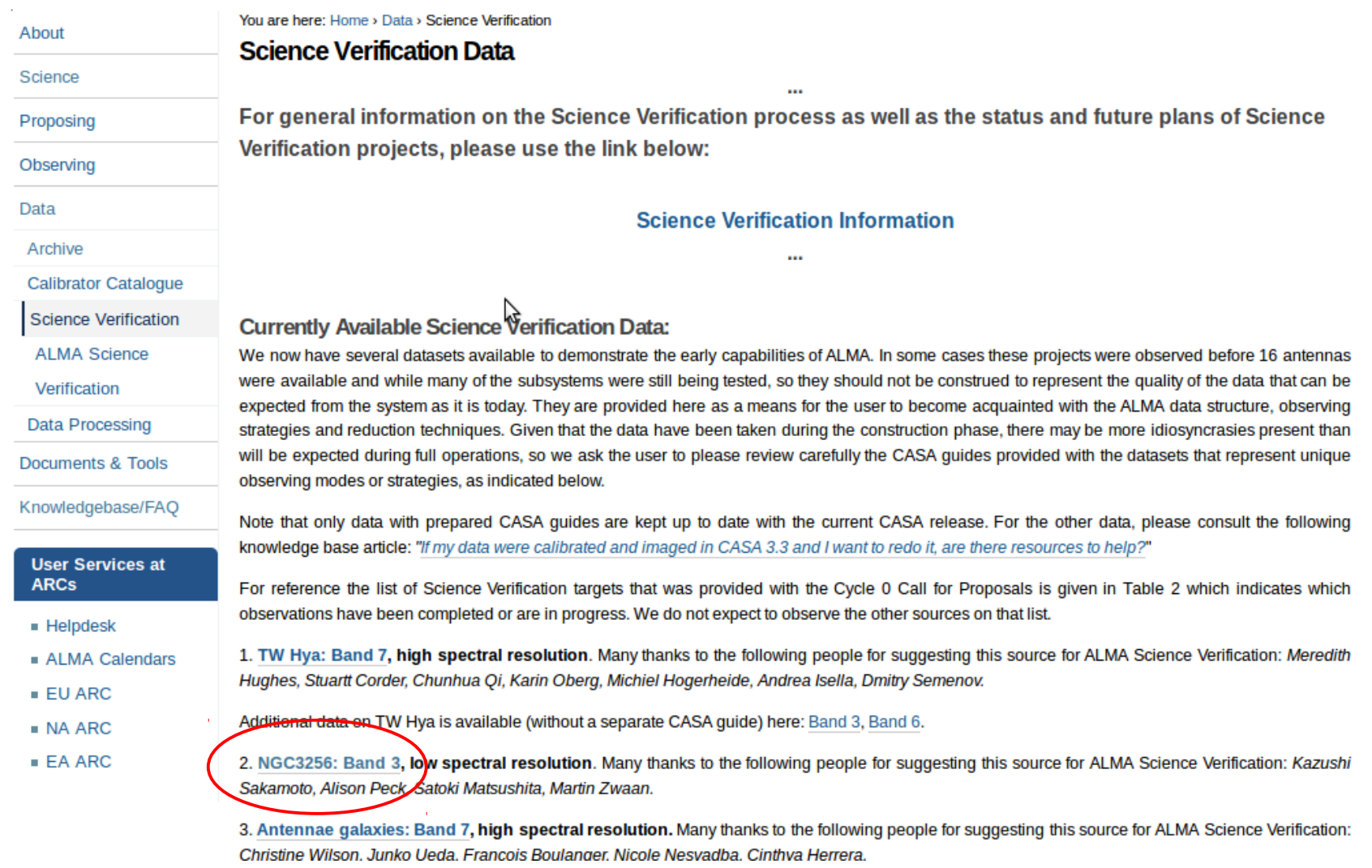

You can get more detail about the project by clicking on the link for NGC 3256.

## **Scroll down to**

#### Using the data for publication

The following statement should be included in the acknowledgment of papers using the datasets listed above:

"The Atacama Large Millimeter/submillimeter Array (ALMA), an international astronomy facility, is a partnership of Europe, North America and East Asia in cooperation with the Republic of Chile. This paper makes use of the following ALMA Science Verification data: ADS/JAO.ALMA#2011.0.00002.SV"

#### **Obtaining the Data**

The data products are contained in three downloadable files:

- . Uncalibrated data with tables for reduction
- Calibrated data
- Reference images
- and can be downloaded nere: NGC3256 ALMA Science Verification Data

PLEASE make full use of the CASA Guides provided for this data set: NGC3256 Band 3 CASA Guide (This link will take you to an external web site, hosting the CASA Guides.)

NOTE: This script was developed in CASA version 3.3. It will not run in later version of CASA. For additional information see the following knowledge base article: "If my data were calibrated and imaged in CASA 3.3 and I want to redo it, are there resources to help?".

## Index of /almadata/sciver/NGC3256

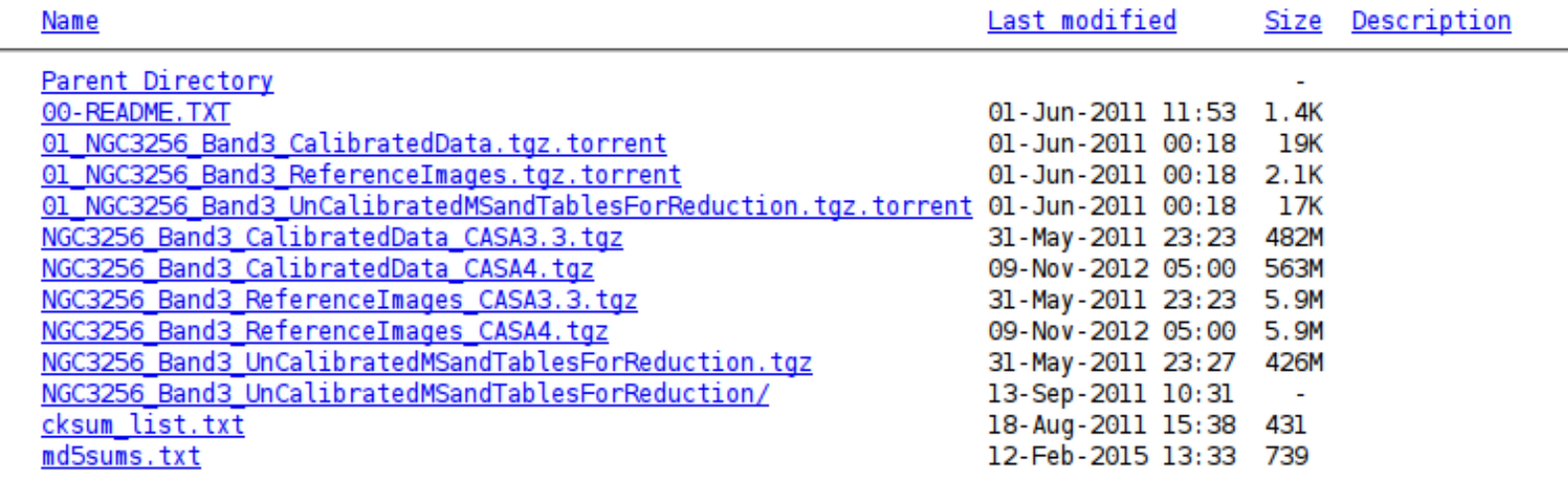

## **How to get a data set from Archive:**

## **1. Go to**

### *<https://almascience.nrao.edu/alma-data/archive>*

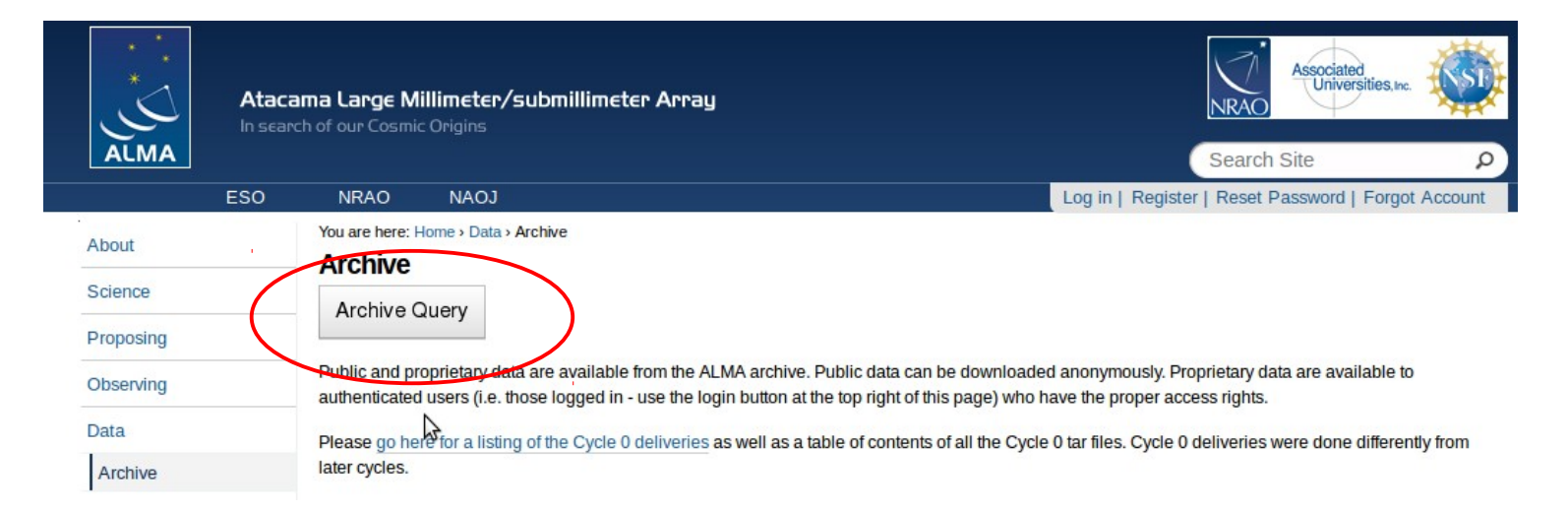

## **2. Go to Archive Query**

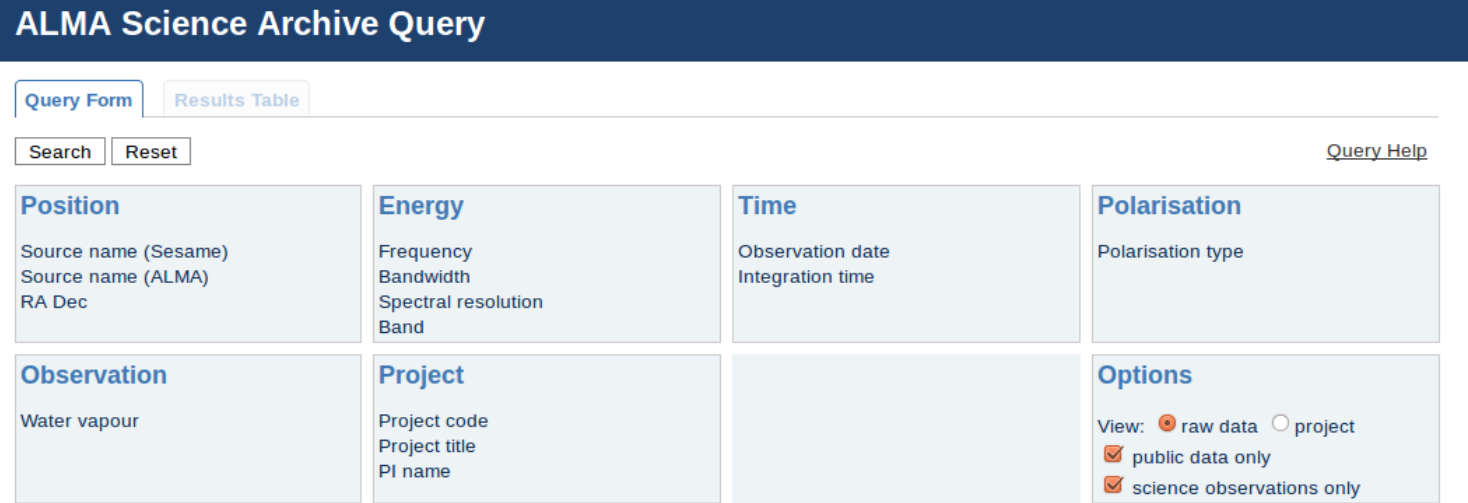

## **To download Cycle 0 or Cycle 1 data for NGC 3256**

In the query form, insert the information you have about the object, in this case I wrote the name of the target: NGC 3256, and then click **Search**

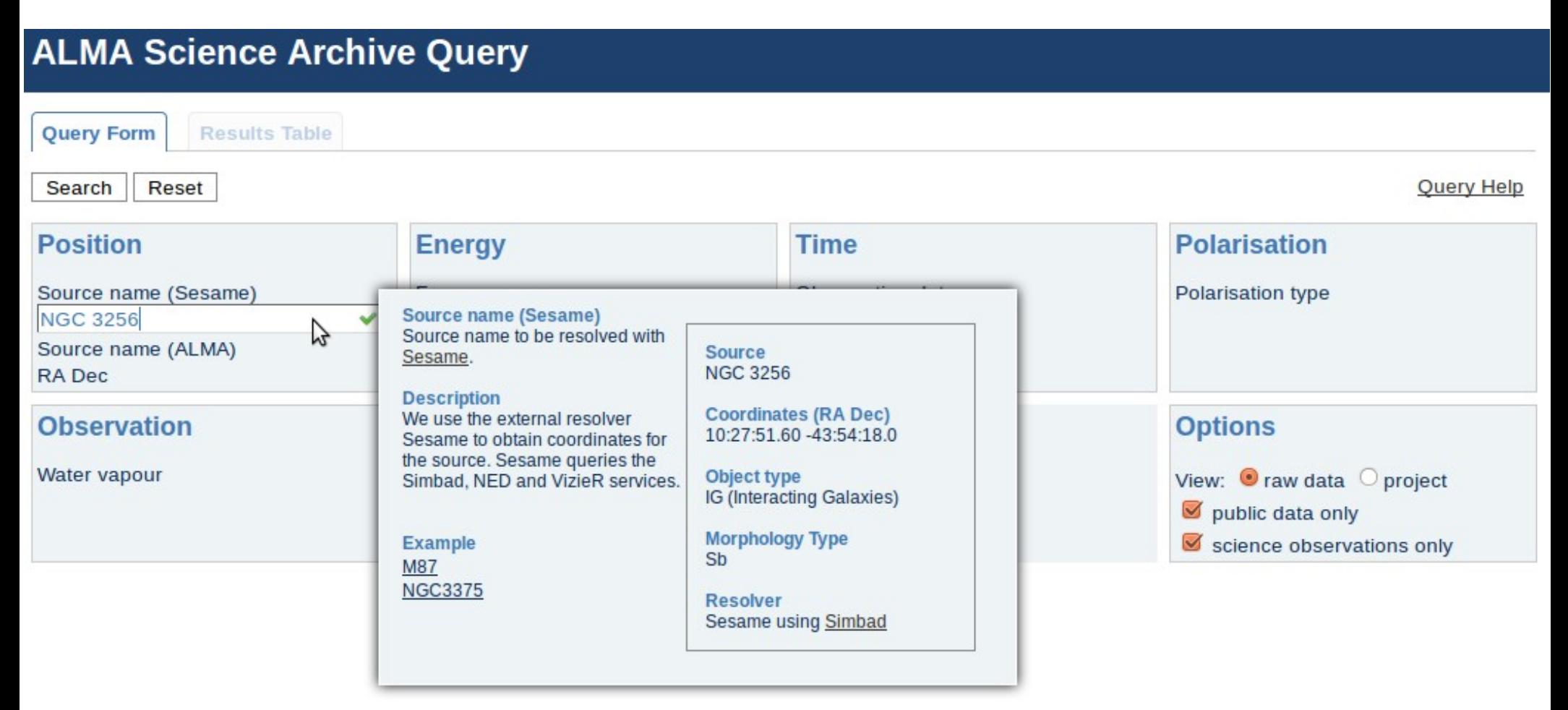

You can place the cursor on each input and learn more about them and also know the format In which the input should be given.

## **ALMA Science Archive Query**

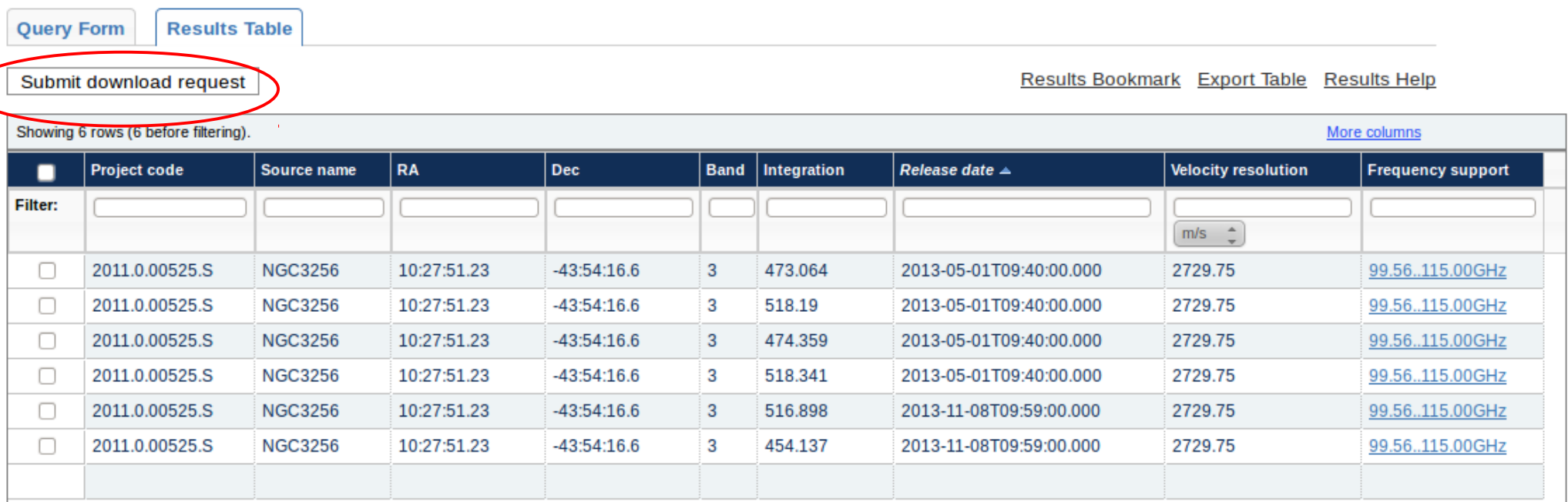

## Select the files and "**submit download request**"

"untar" the files and you will find the a directory like 2011.0.0052S. Enter the directory and find the README file which will explain how your data is arranged.

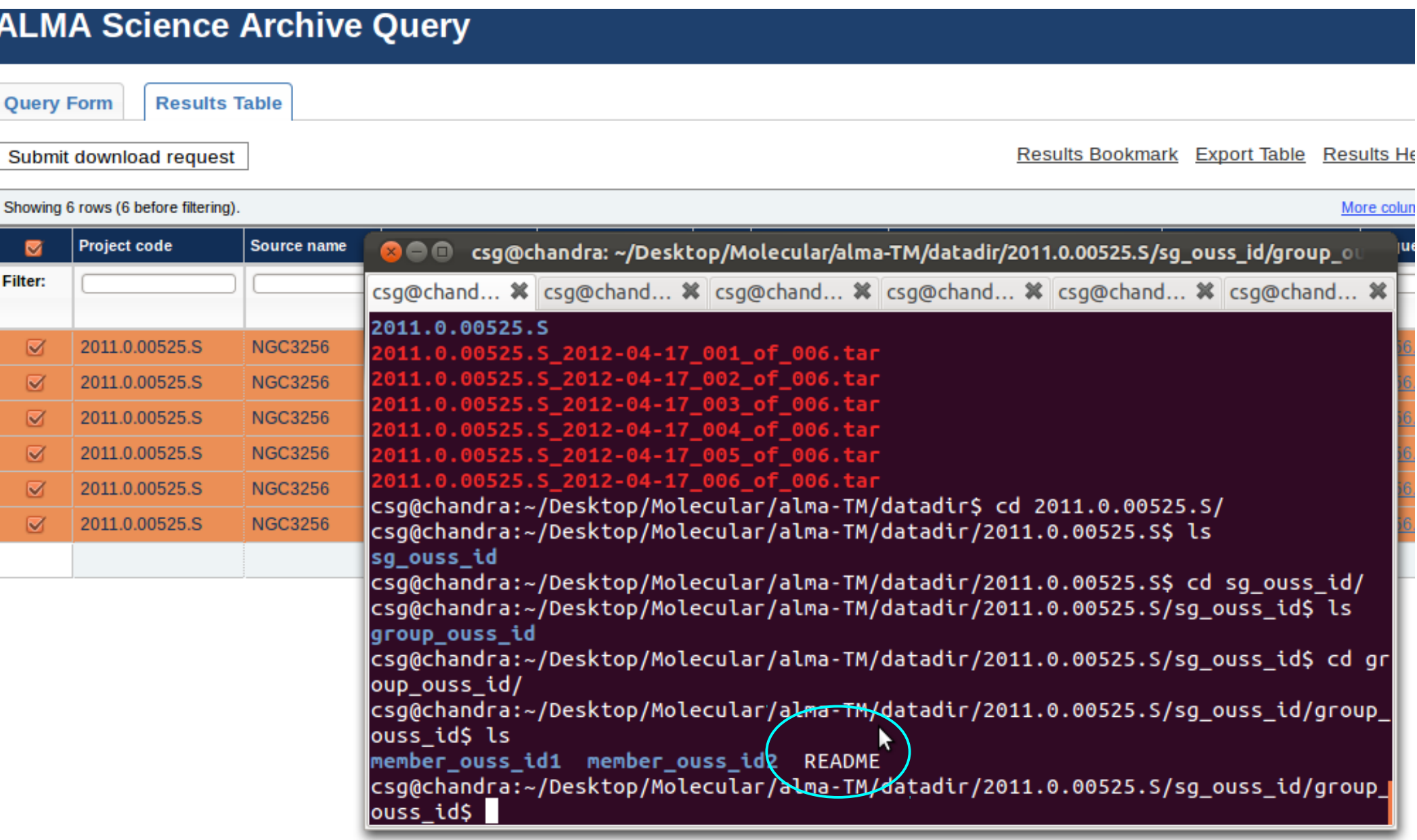

Each of these directories contain the following directories: raw, calibrated, science, script, qa2, logs.

- 'raw' contains the initial ms calibrated of WVR, Tsys and antenna positions, and split by science spectral windows. It also contains the calibration tables.  $\overline{\phantom{a}}$ 

- $\left| \cdot \right|$  'calibrated' contains the fully calibrated ms.
- 'science' contains the fits file of the final images.
- 'script' contains the reduction script.
- $-$  'qa' contains the qa2 report.
- 'logs' contains the casa log files.

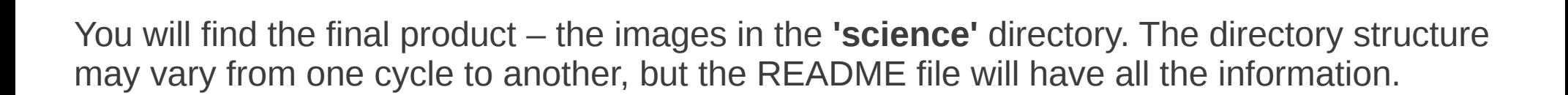

▶

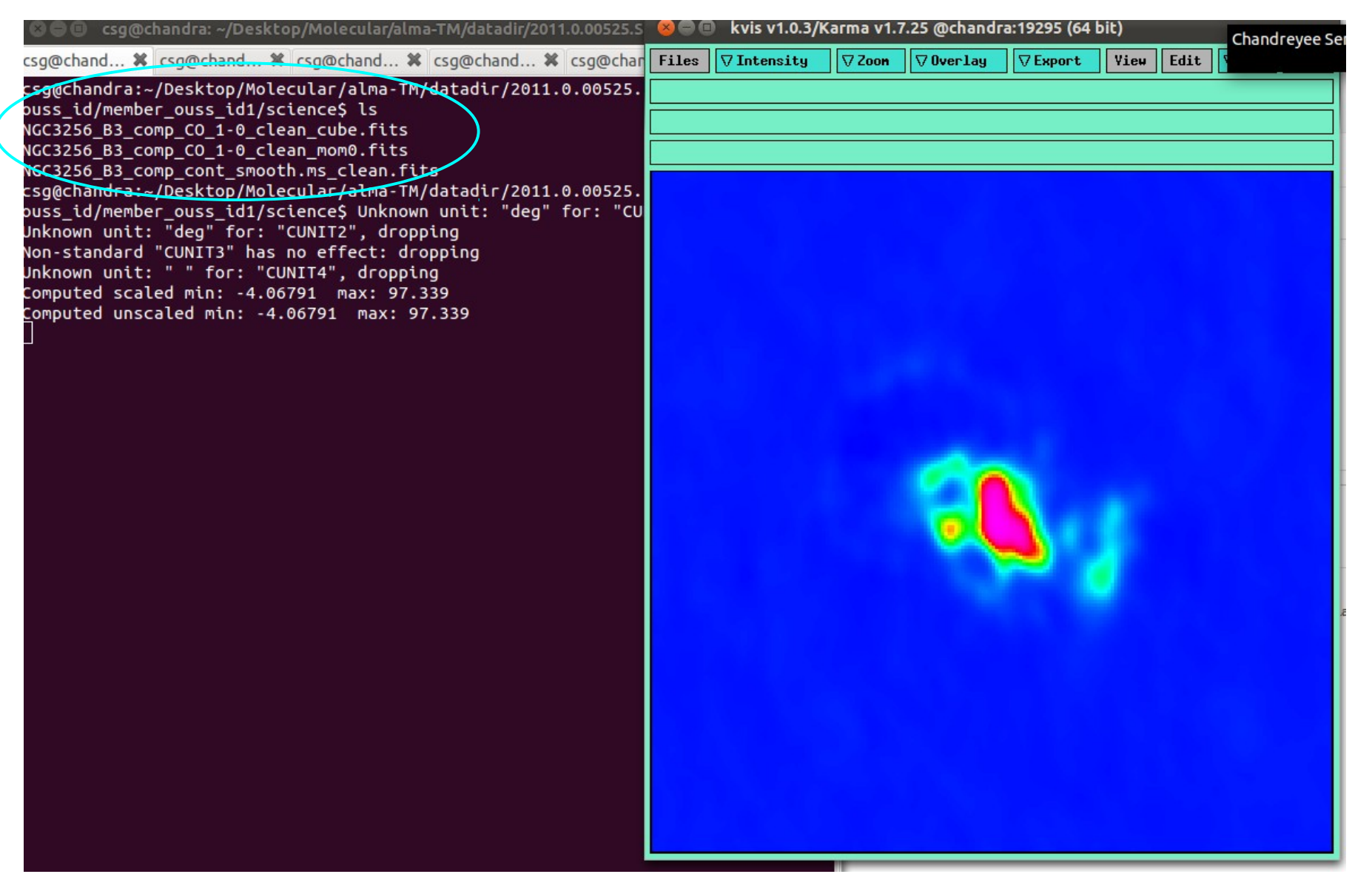

Here the **'science'** directory has the line and continuum images. This depends on what the PI had asked for. The data will be provided in fits files. If you want to reduce the data you can use the calibrated data in the **'calibrated'** directory.

## **Slide borrowed from a talk by Mark Lacy on 'Archive and data packaging'.**

*https://science.nrao.edu/facilities/alma/naasc-workshops/alma\_dr/ALMAArchiveWorkshopTalk\_Feb12.pdf*

# **Summary**

- Lots of good data from SV and publicly available in the ASA, with much more becoming public in the future.
- Data processing and delivery changing as software construction is progressing.
- ALMA data hierarchy is complicated but for good reasons! Most of the time you will not need to worry about it.

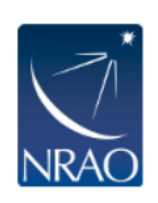

### Request #799779618 by Anonymous User ≤ **Click to edit**

**Onclude raw** Select All Deselect All

**Download Selected** 

#### Requested Projects / OUSets / Executionblocks

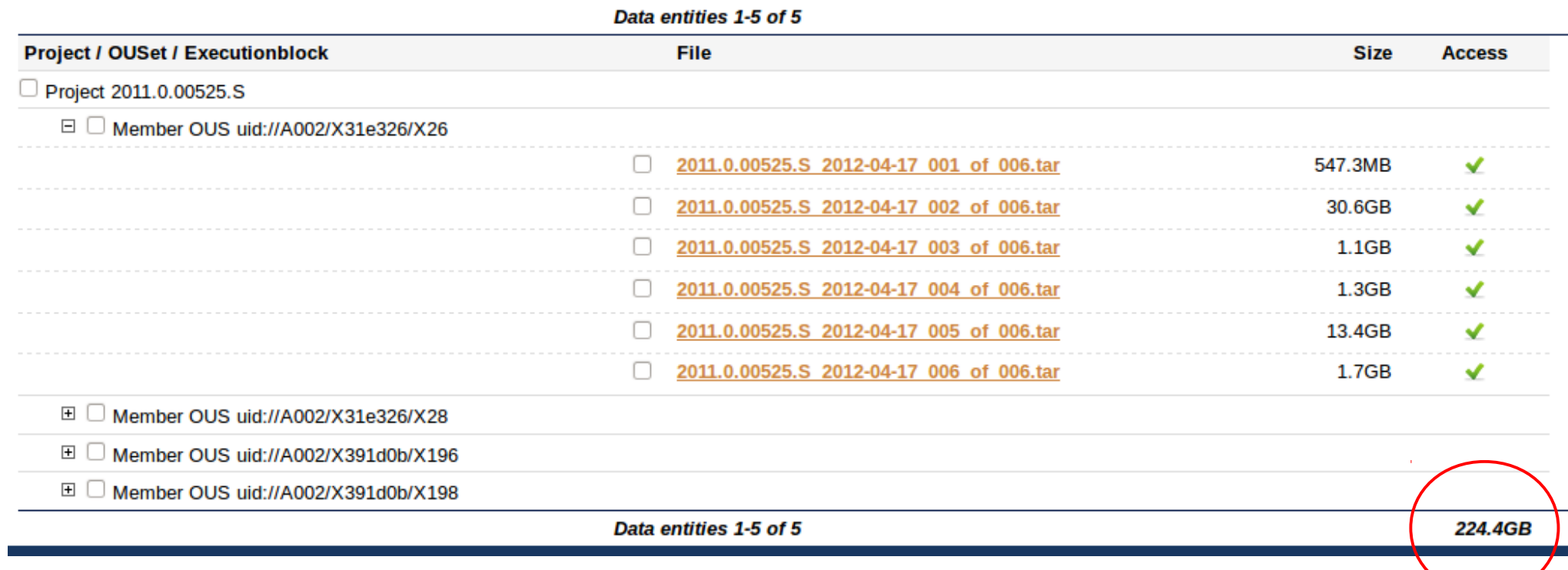